# **Fa** Smart Square.

Exciting News! **A modern Menu Navigation Experience, Staff Requests, and Communication Center** are coming June 29<sup>th</sup>! No more flipping to the Classic Smart Square menus! Everything is in one place. We think you'll find the new views much more modern and convenient to access!

## **NEW MENUS**

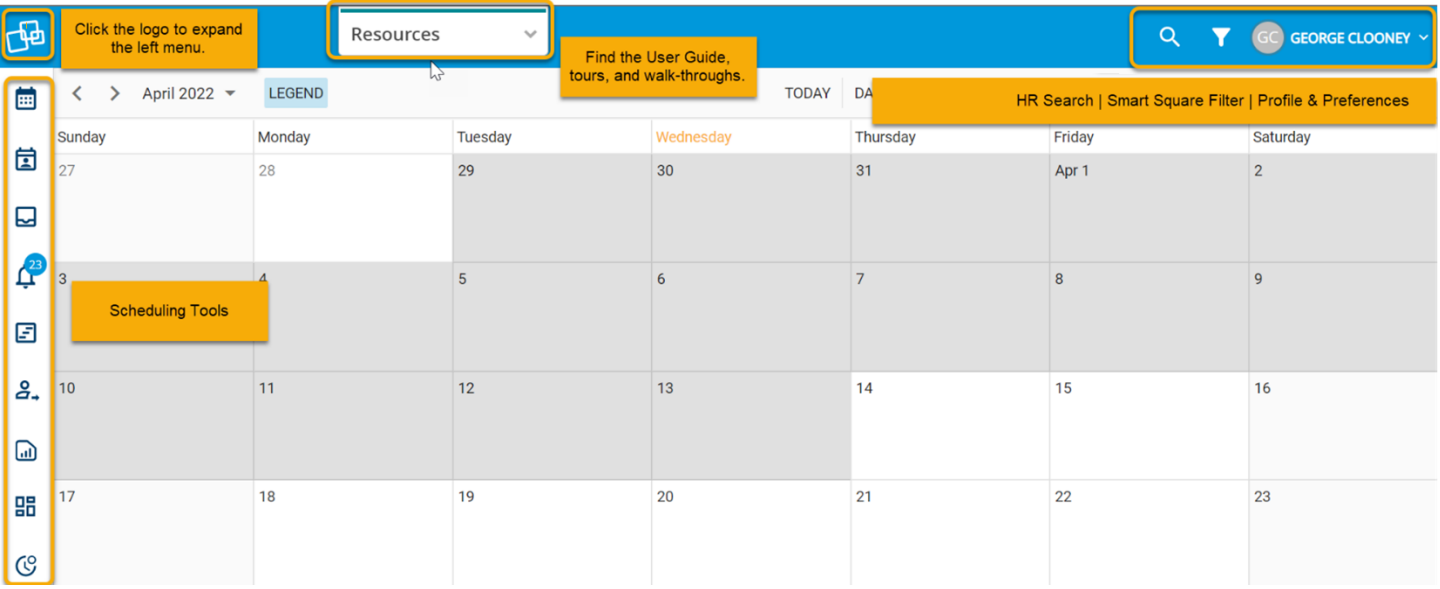

## **MENU CHANGES**

Menu items on the left-hand side get new icons and are in a slightly different order.

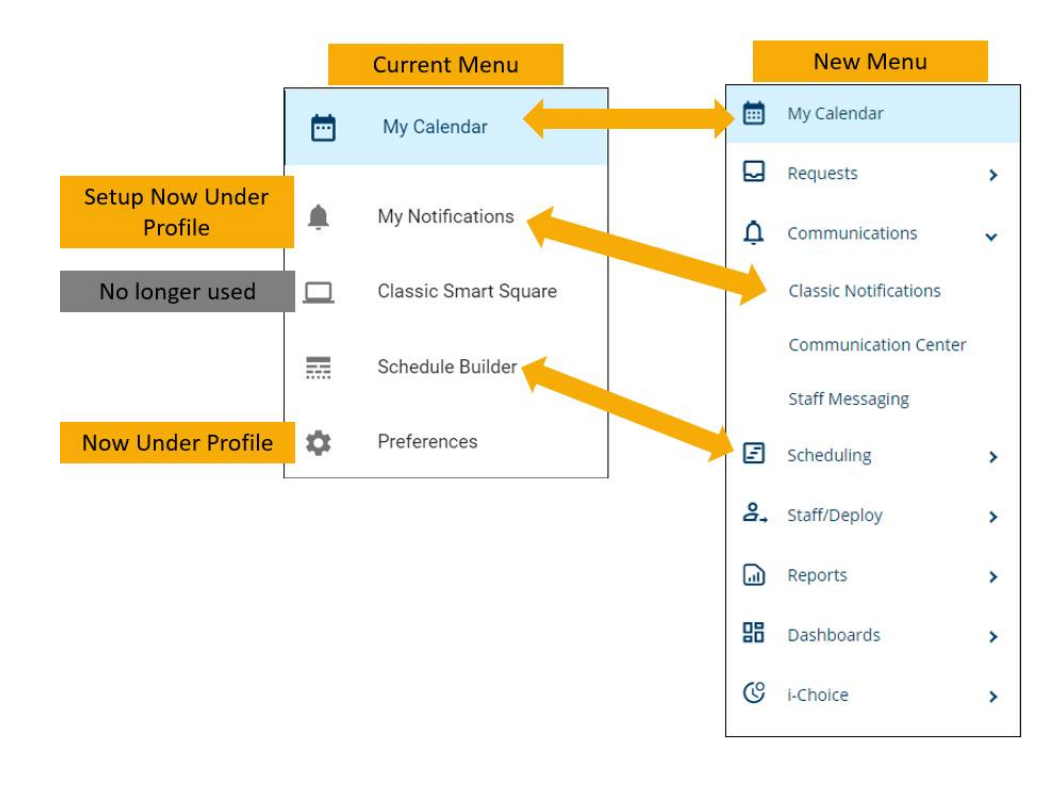

## **E** Smart Square.

## **What happened to the tools at the top of the screen?**

Tools at the top of the page are now merged into the left-hand side of screen. Now anything dealing with scheduling is in one convenient space.

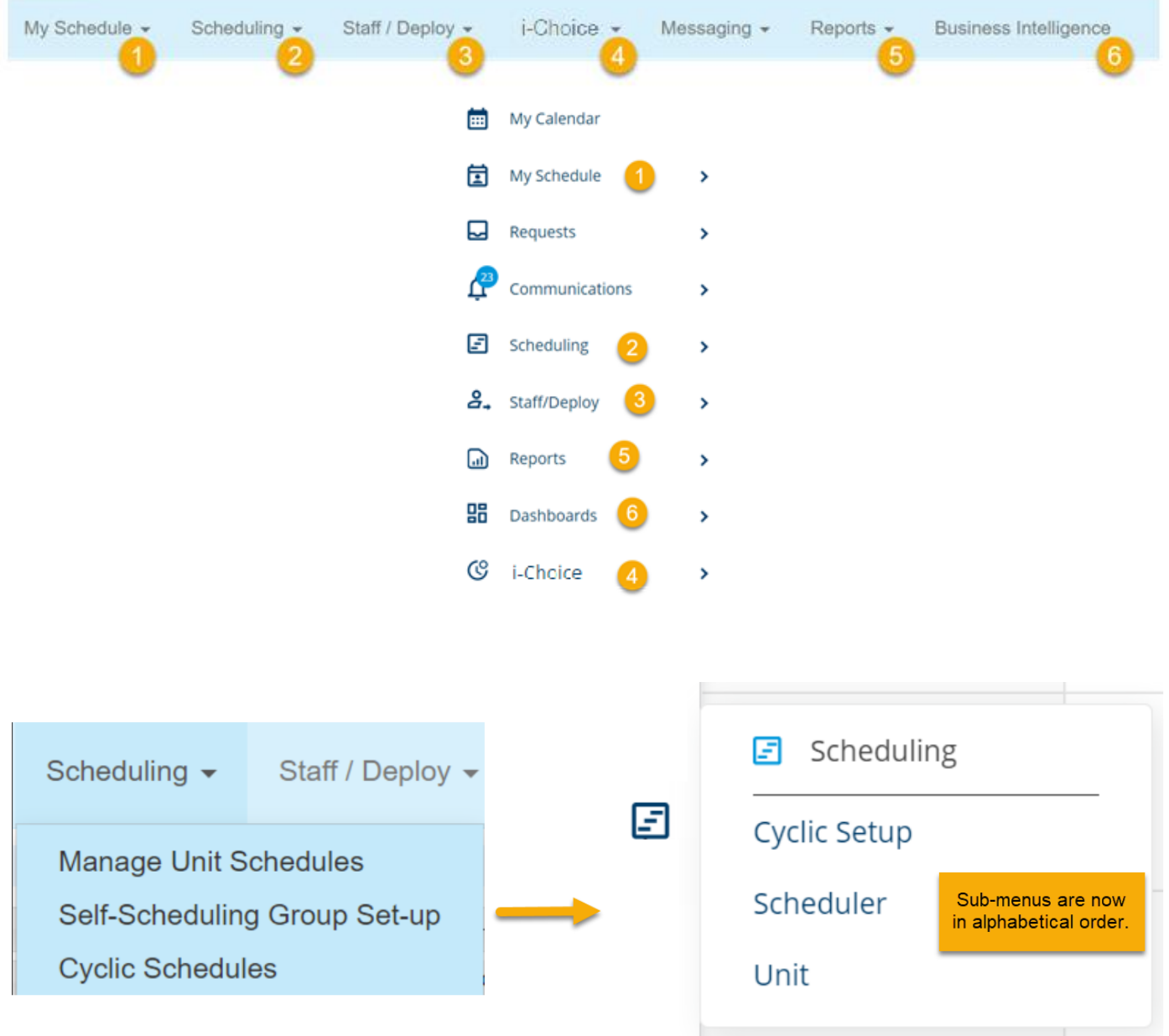

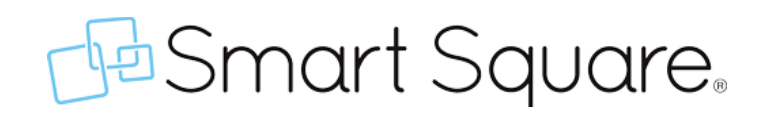

## **What menu items are being renamed?**

#### **MENU NAME UPDATES**

Most menus are the same. A few tools have been renamed to save on space.

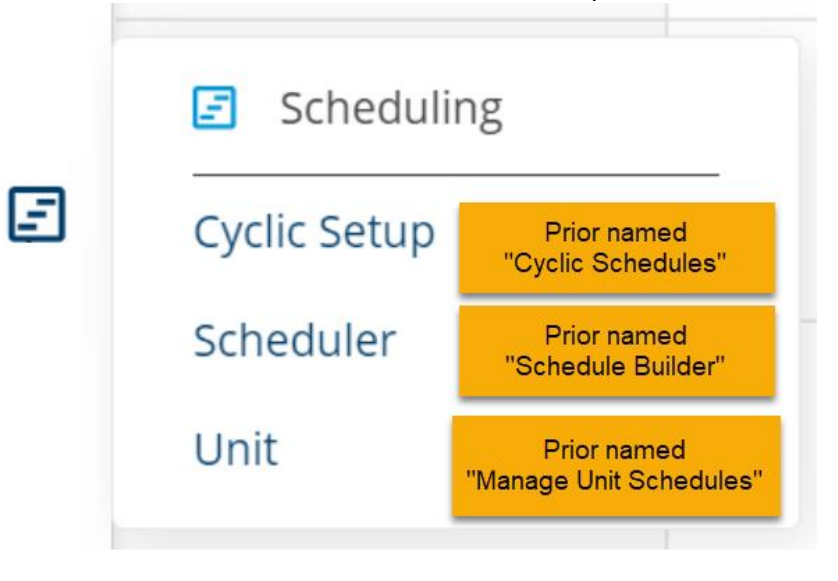

## **What will happen if I select a classic tool?**

### **CLASSIC SCREENS**

The classic tools will appear within the new menu like the modern tools. You may notice a bit more space within the wrappings.

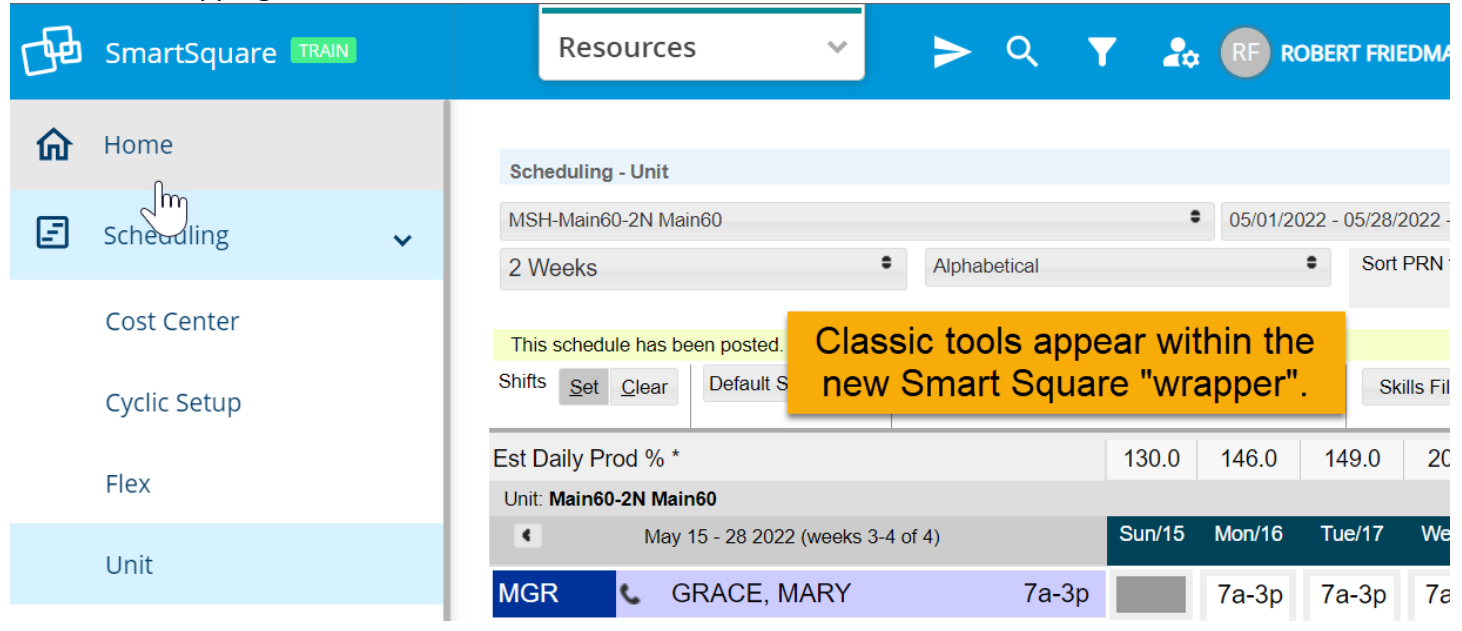

# **B**Smart Square.

## **New Options! REQUESTS & COMMUNICATION CENTER**

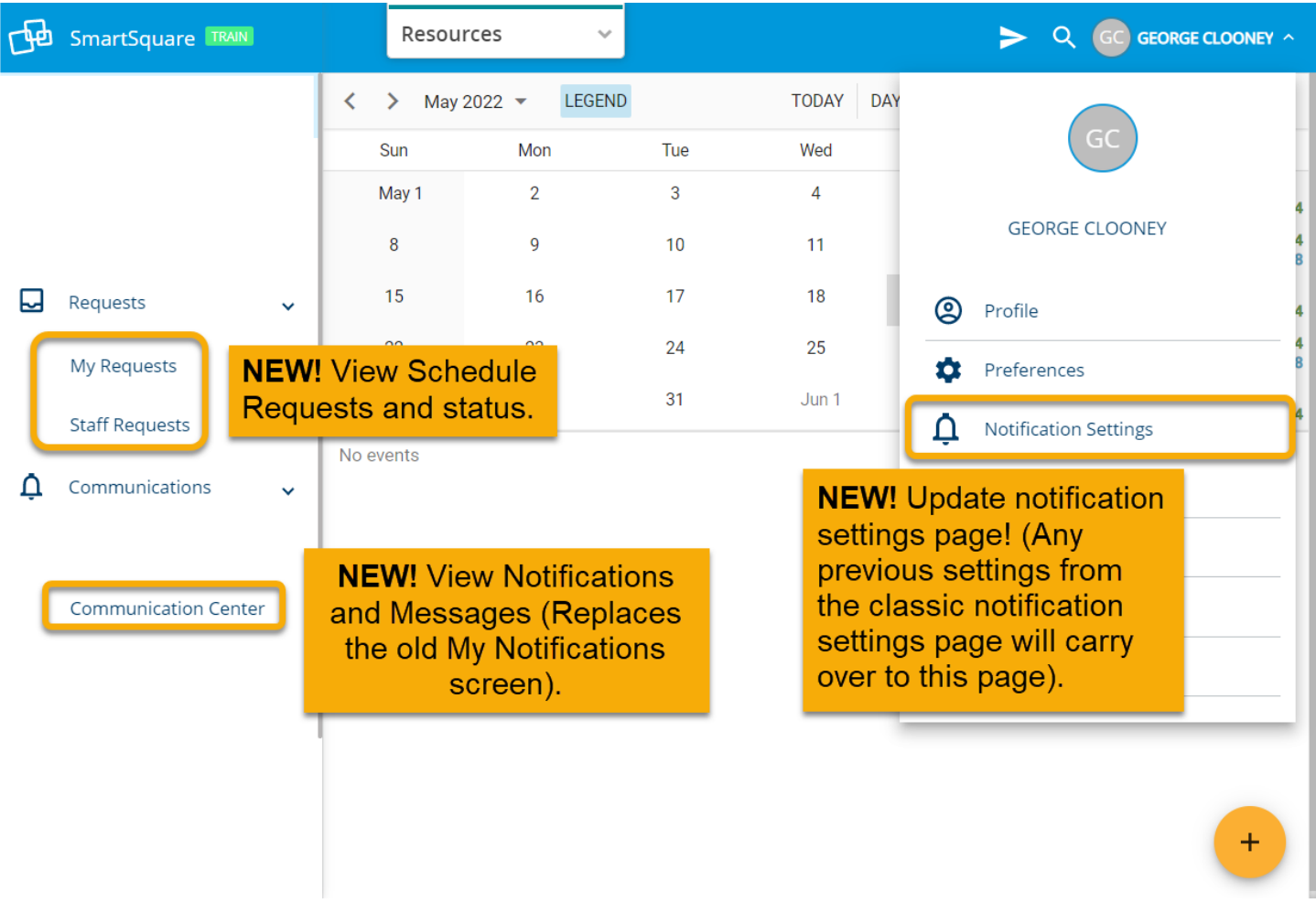

## **F** Smart Square.

### **New – Notification Settings:**

**The classic notification settings are still available under Classic Notifications**, but the new Notification Settings option under your profile makes it easier to update your desired notification preferences! The notifications settings you have already elected will display here too.

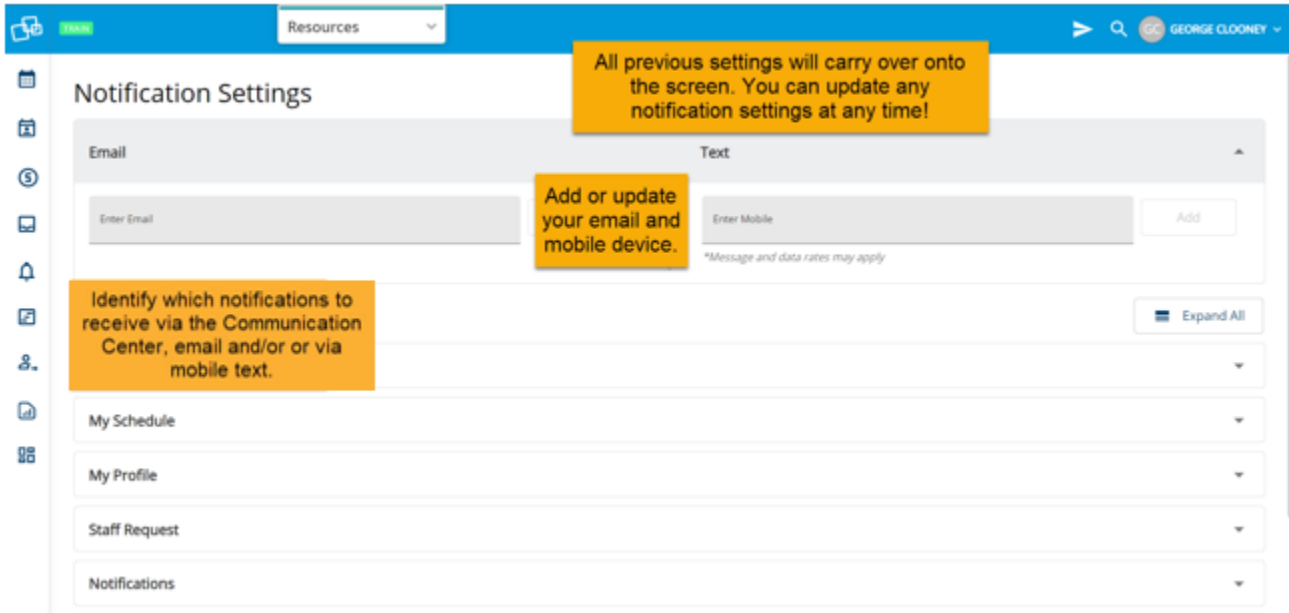

### **New – Staff Requests:**

**Staff Requests for shift trades (if available for your unit) and time off are still available under Classic Notifications**, but they can now be viewed and accepted/denied on the new Staff requests page instead of using the classic view.

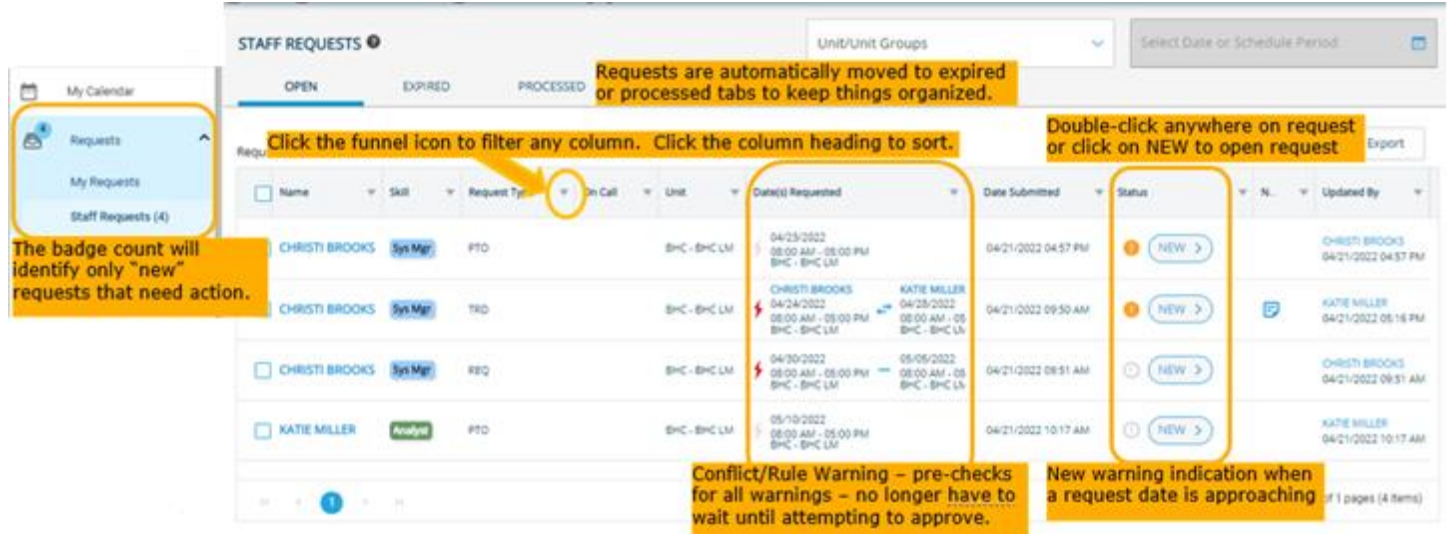

# **F** Smart Square.

Request panel opens on right side of screen and includes two tabs:

Request Details – provides everything you need to know about the request, including the warning displays. Date Details – provides the staff list and balancer information.

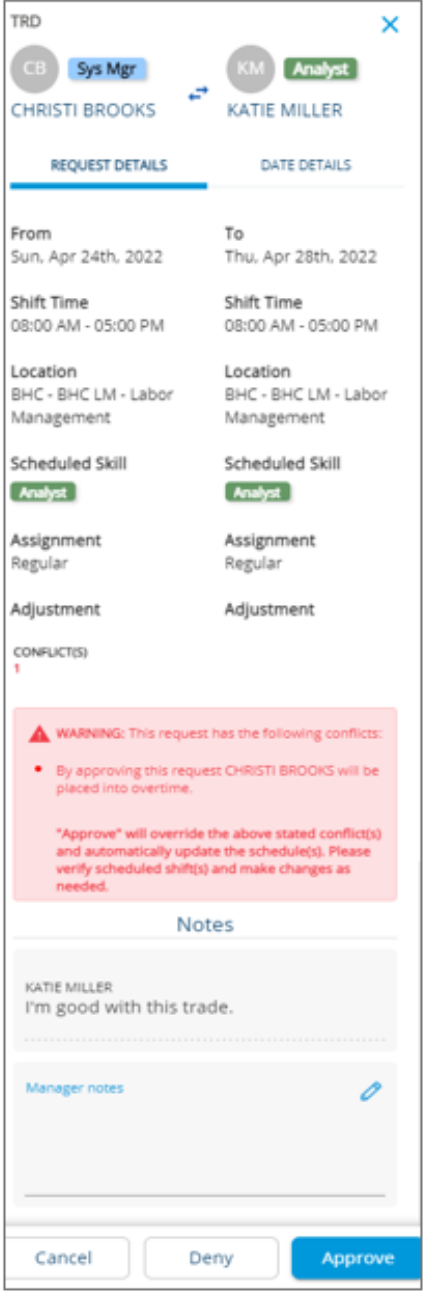

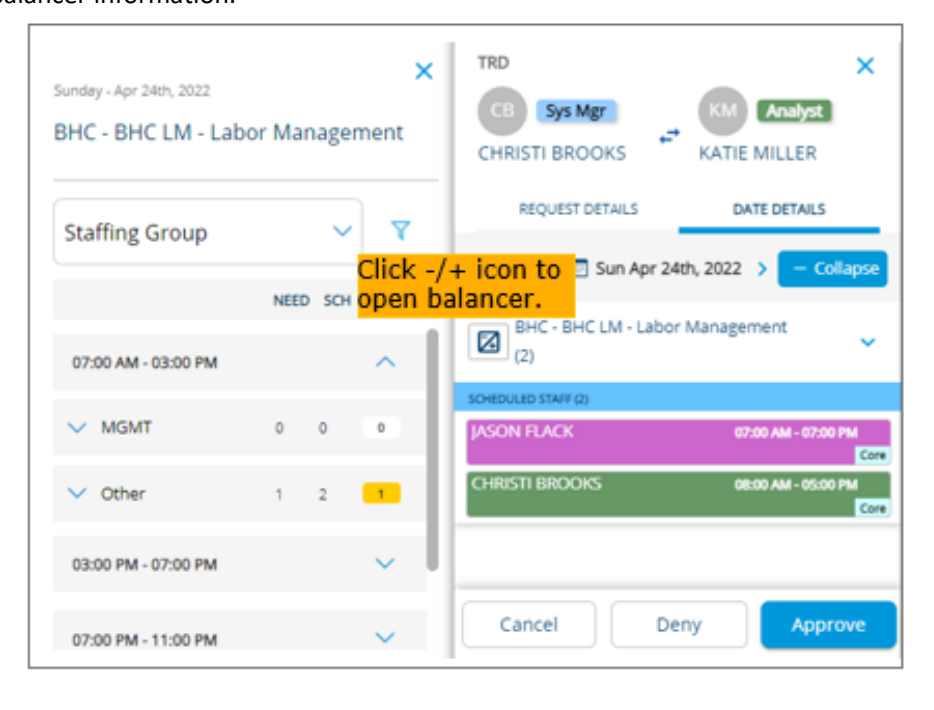

# **F** Smart Square.

You have the option under preferences to make the Staff Request page your default landing page if you would like to see your staff requests as soon as you log into Smart Square.

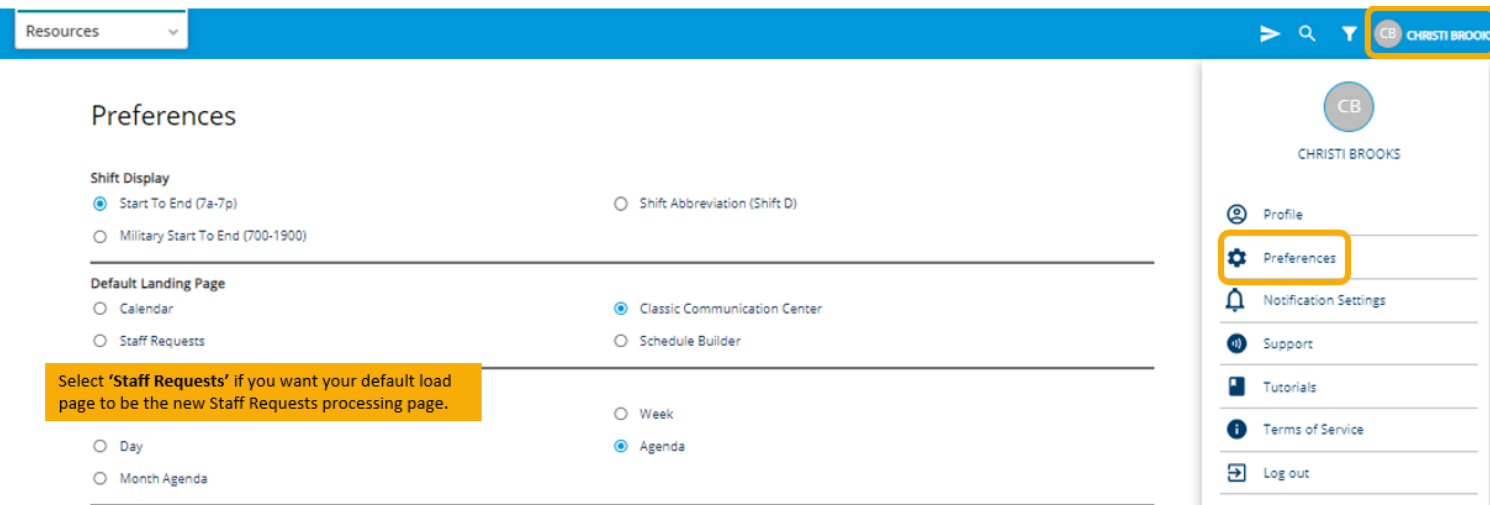

## **New - Communication Center:**

**Classic Notifications are still available**, but the notifications you have already elected to receive can now be viewed in the new Communication Center instead of going to Classic Notifications. Double-click to open and view the details of any item.

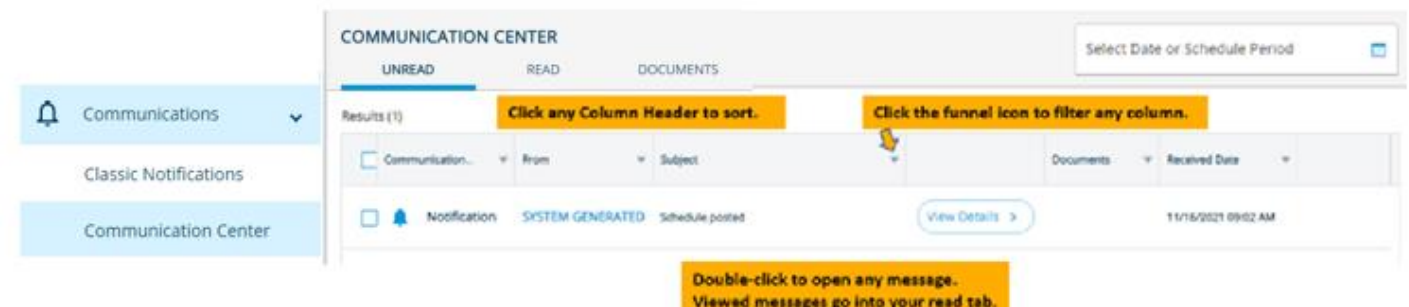

Click the Documents tab to view manager documents.

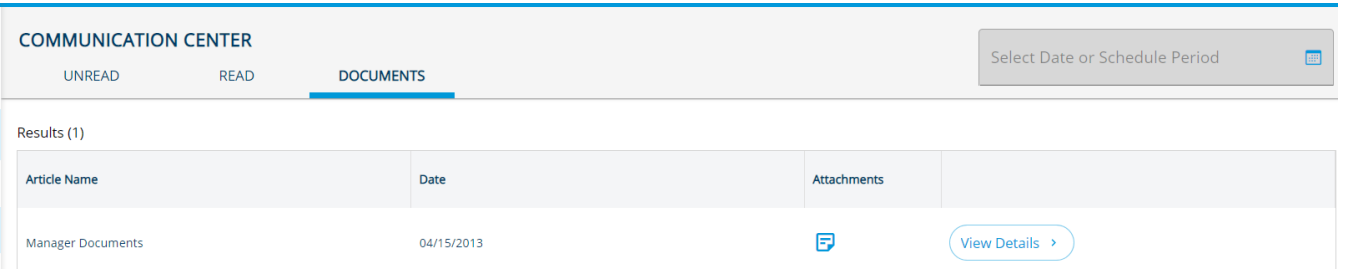

# **B**Smart Square.

## **NEW MENU QUICK REFERENCE**

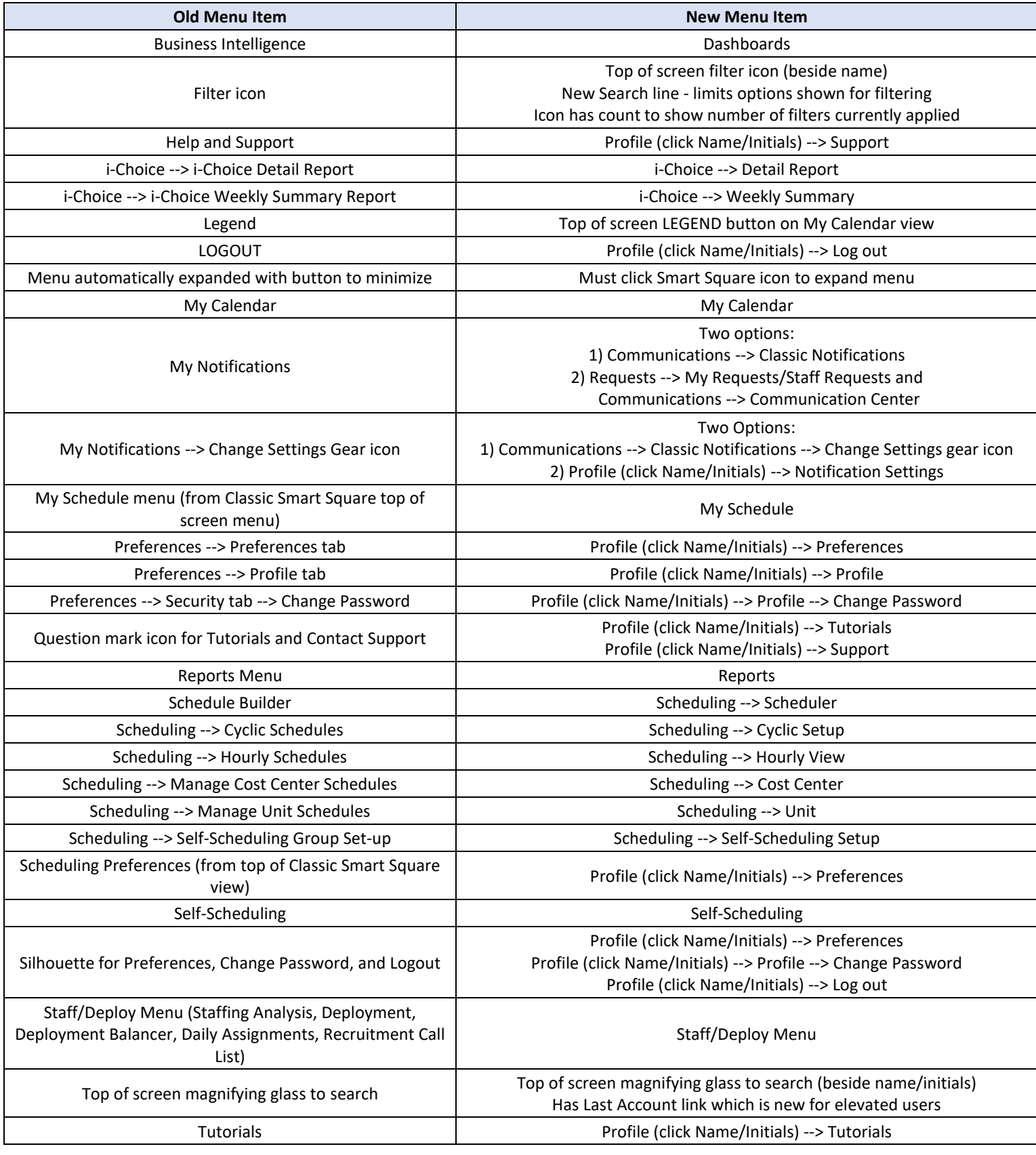